## **КАК СЧИТАТЬ ПОКАЗАНИЯ С ПРИБОРА УЧЁТА I-PROM.1? ИНСТРУКЦИЯ ДЛЯ ПОТРЕБИТЕЛЯ**

1. Для снятия текущих показаний по тарифу 1 (день) необходимо дождаться следующей индикации на ЖКИ прибора учета (рисунок 1).

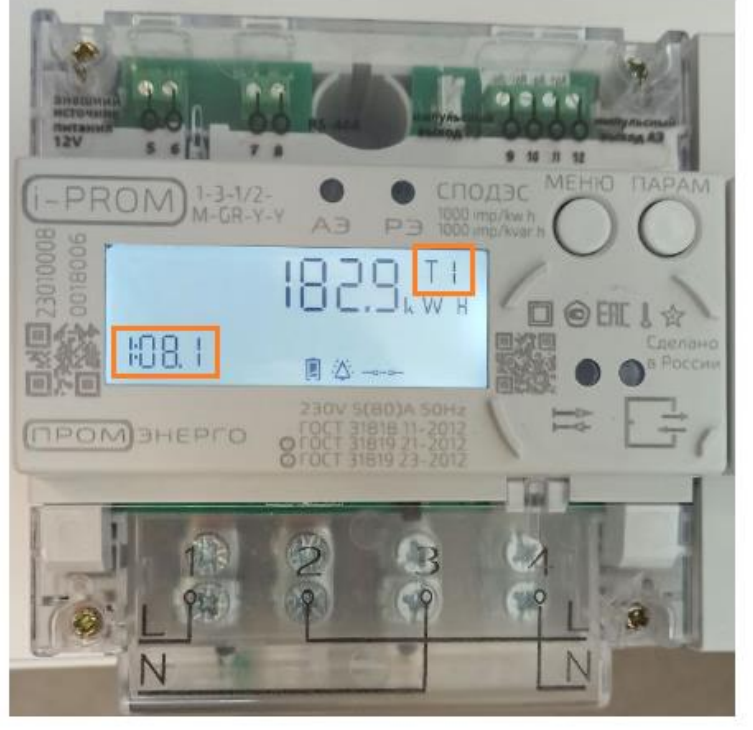

Рисунок 1

2. Для снятия текущих показаний по тарифу 2 (ночь) необходимо дождаться следующей индикации на ЖКИ прибора учета (рисунок 2).

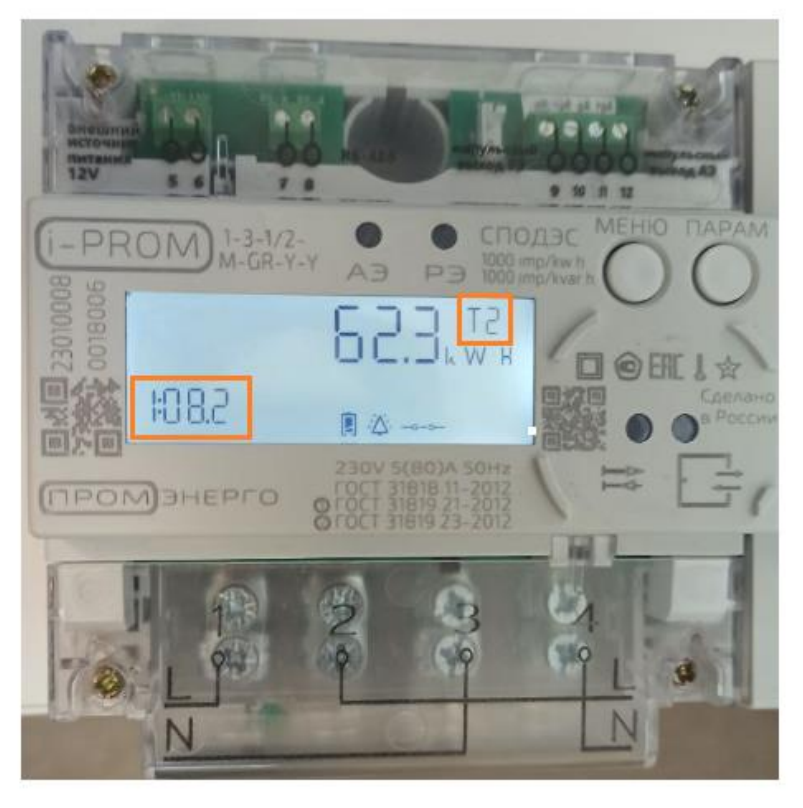

Рисунок 2

3. Для снятия суммарных текущих показаний (тариф 1 + тариф 2) необходимо дождаться следующей индикации на ЖКИ прибора учета (рисунок 3).

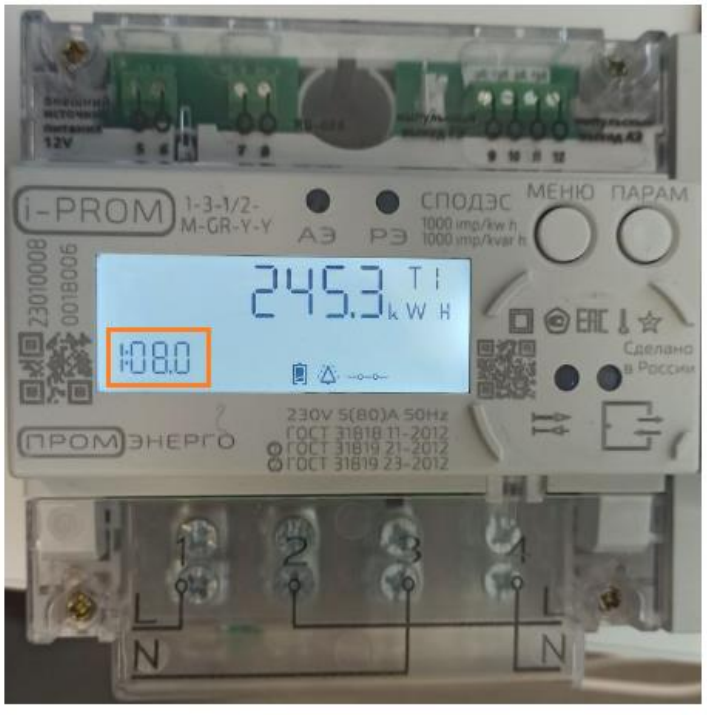

Рисунок 3

## **КАК СЧИТАТЬ ПОКАЗАНИЯ С ПРИБОРА УЧЁТА I-PROM.1 НАЖАТИЕМ КНОПКИ?**

1. Нажимать на кнопку «ПАРАМ», пока в левом нижнем углу ЖКИ не отобразится соответствующий OBIS-код (рисунок 4).

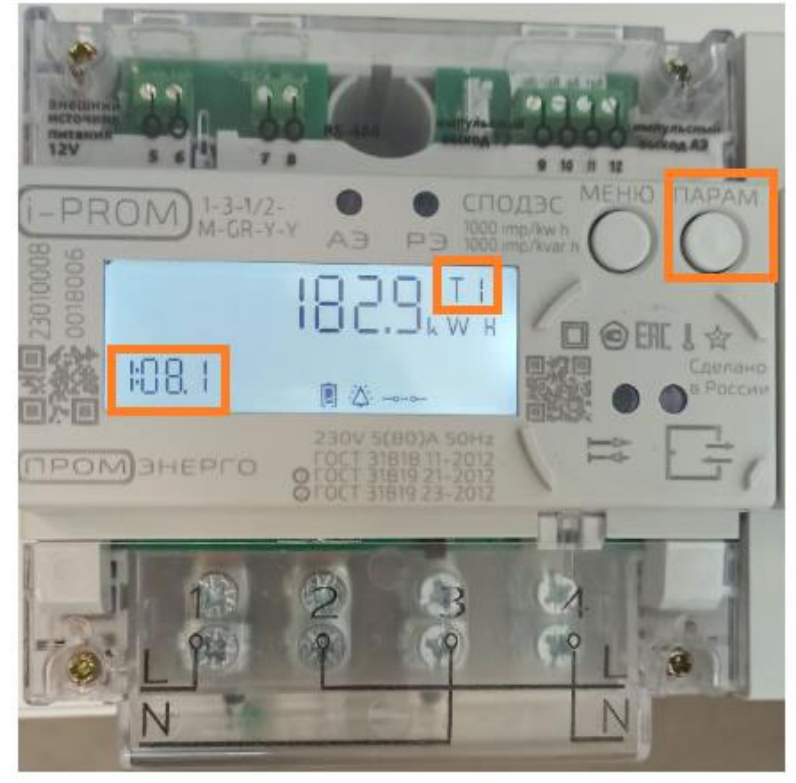

Рисунок 4

Это показания активной энергии по тарифу 1 – День (kW H). В правом верхнем углу ЖКИ отображается Т1.

2. Нажать на кнопку «ПАРАМ» (рисунок 5).

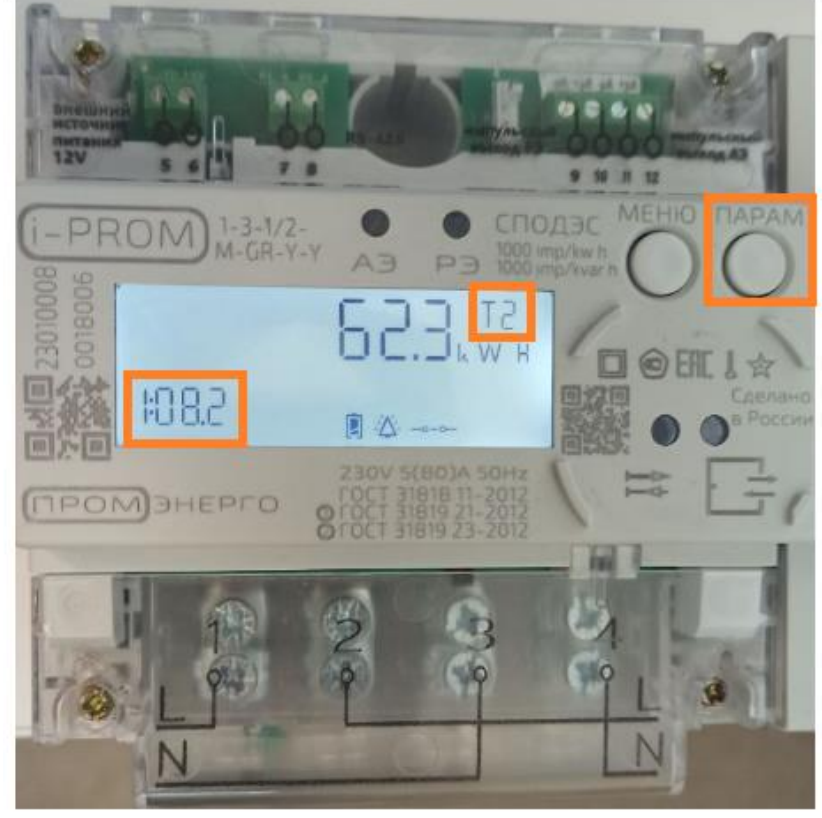

Рисунок 5

Это показания активной энергии по тарифу 2 – Ночь (kW H). В правом верхнем углу ЖКИ отображается Т2.

3. Нажать на кнопку «ПАРАМ» (рисунок 6).

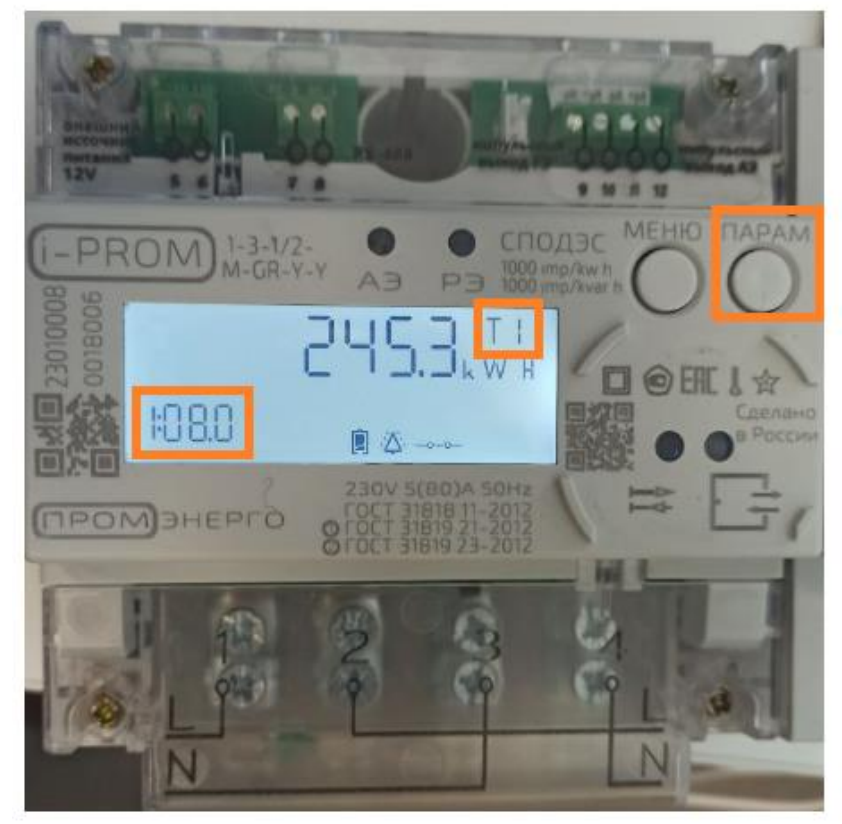

## Рисунок 6

Это показания суммарной активной энергии (Тариф 1 + Тариф 2, kW H). В правом верхнем углу ЖКИ мигает действующий тариф.